## Introduction to R software for statistical computing

JoAnn Rudd Alvarez, MA <joann.alvarez@vanderbilt.edu> <biostat.mc.vanderbilt.edu/JoAnnAlvarez>

> Department of Biostatistics Division of Cancer Biostatistics Center for Quantitative Sciences Vanderbilt University School of Medicine

<span id="page-0-0"></span>2014 February 13 Epidemiology Community of Practice Tennessee Department of Health

## **Overview**

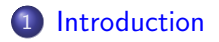

- 2 [Demonstration](#page-7-0)
- 3 [Getting started](#page-8-0)
- 4 [knitr: Integrating R into a reproducible workflow](#page-13-0)

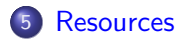

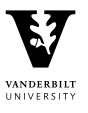

## Introduction

## R

- Statistical programming language
- Software environment
- Developed by Ihaka and Gentleman, R Development Core Team
- Appeared in 1993
- Decendent of S, influenced by C
- <http://www.r-project.org>

<span id="page-2-0"></span>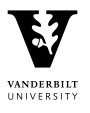

## Introduction

## Capabilities of R

- Data management
- **•** Analysis
- Computation comparable to MATLAB
- **•** Graphics

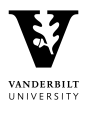

## Introduction

Characteristics of R

- **•** Command line
- **•** Functions, objects
- Data stuctures: (rectangular) data frame, list, vector, matrix

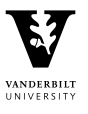

## Introduction

Advantages of R

- **•** Freely available
- Can easily write your own functions
- $\bullet$  Intuitive to use
- **•** Flexible
- **•** Fast implementation of new methods
- Users have access to source code

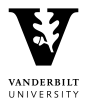

## Introduction

Disadvantages of R

- Contributed packages should be used with caution
- Limited capacity for working with very large datasets. Data must fit into RAM

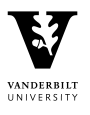

## Demonstration

Demo to illustrate

- Basic variable assignment and some structures
- Reading in a text file
- Data manipulation: subsets, re-categorizing variables
- Calculate non-parametric survival estimates
- Examine the stucture of R objects
- Extract individual items from R objects

<span id="page-7-0"></span>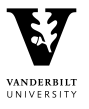

## Getting started

### Installing R

- <cran.r-project.org>
- **Windows intallation:**

<cran.r-project.org/bin/windows/base/>

<span id="page-8-0"></span>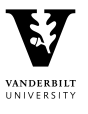

# Getting started

Editing your R code

You can use your favorite text editor/IDE (integrated development environment) or use the one that is built-in.

R's editor very basic

- $R$  Studio  $\bullet$  More features like highlighting and matching brackets
	- Easy to use
	- Includes a built-in terminal
	- **•** Freely available at

<http://www.rstudio.com/ide/download/>

- Textmate Available only on Mac
	- Even more features and funcitonality

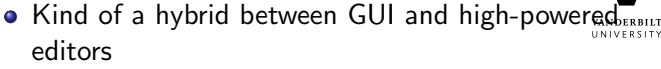

**• Freely available at <http://macromates.com>**<br>loann Alvarez... lotroduction to R [Introduction to R](#page-0-0)

## Getting started

Reading and writing files

- Functions read.table(), read.csv(), read.fwf()
- Do not have to specify details as in SAS
- Example:

```
myData <- read.table(file = "filename.csv", header
= TRUE, sep = ",")
```
Can read other types of files with foreign package

UNIVERSITY

## Getting started

Installing and using packages All R functions and datasets are in packages.

- CRAN <cran.r-project.org>, bioconductor
- Install: install.packages("Hmisc")
- Load: library(Hmisc)
- Update: update.packages()
- See all currently loaded packages: SessionInfo()

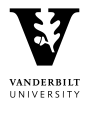

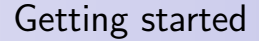

## Using the R documentation

- apropos()
- $\bullet$  help()

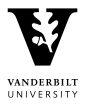

- Reproducible research
- Combines R code and LAT<sub>E</sub>Xmarkup into one report document
- Enables raw output, tables, graphics, and report text to be dynamically updated

<span id="page-13-0"></span>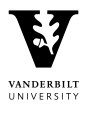

## knitr

#### Example report made in knitr

Aim 1 analyses for microhematuria R03

Dan Barocas, PI Tatsuki Koyama and JoAnn Alvarez, Department of Biostatistics

February 10, 2014

#### Contents

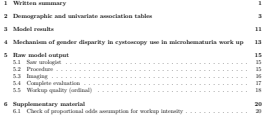

#### 1 Written summary

Research aim: Determine the association between race and receipt of a timely and complete evaluation of hematuria in a nation-wide 5% sample of Medicare patients. We hypothesize that African-Americans with hematuria receive sub-optimal workup of hematuria compared to Whites, and that controlling for socio-economic status will attenuate the racial differences.

Data considerations: Data from areas other than the fifty US states or the District of Columbia were excluded. There were 21 such observations.

Variable definitions: Patients were considered to have a cancer diagnosis if they had any of the following diagnoses: pca.cis, renal.ca.cis, bladder.ca.cis, other.ca.cis, prostate.benign, renal.benign, bladder.benign, other.benign. Race was categorized as black, white, Hispanic, Asian, or other. Patients whose race was listed as "unknown" in the data were treated as having missing information on race, rather than including them in the "other" category. Anticoagulant use indicates chronic use of anticoagulant medication. Income is the median household income in the patient's county. Region is a four-category variable indicating one whether the patient? provider? facility? was in the 1

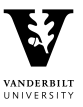

#### JoAnn Alvarez [Introduction to R](#page-0-0)

## knitr Example

#### example.Rnw

\documentclass{article} \begin{document}

```
<<echo=FALSE>>=
data <- rexp(100, 1/7)
meandata <- mean(data)
@
```

```
\noindent The mean of the data was
\Sexpr{round(meandata, 2)}.
```

```
<<echo=FALSE>>=
boxplot(data, boxwex = 0.5,
  border = "grav".las = 1, outline = FALSE,
  vlim = c(0, max(data))stripchart(data, method = "jitter",
  pch = 19, vertical = TRUE,
  add = TRUE)
@
```
\end{document}

knit("example.Rnw")

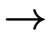

 $\rightarrow$ 

 $\rightarrow$ 

#### example.tex

```
\documentclass{article}
\usepackage{graphicx, color}
\begin{document}
```
\noindent The mean of the data was 7.12.

```
\begin{knitrout}
\definecolor{shadecolor{rgb}(0.969, 0.969}\cc)\includegraphics [width=\maxwidth] {figure/unnamed-chunk
\end{figure}
\end{knitrout}
\end{document}
```
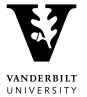

## Simple knitr Example

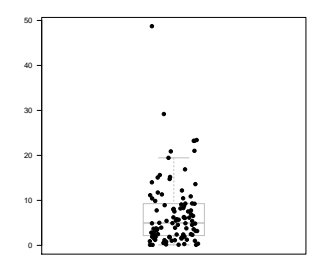

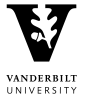

Figure 1: This is my figure caption

The mean of the data was 7.12.

# Resources for learning R

R resources

- Terri Scott's teaching materials [http://biostat.mc.](http://biostat.mc.vanderbilt.edu/wiki/Main/TheresaScott) [vanderbilt.edu/wiki/Main/TheresaScott](http://biostat.mc.vanderbilt.edu/wiki/Main/TheresaScott)
- Robert Meunchen's R for SAS and SPSS Users <http://r4stats.com/books/r4sas-spss/>
- **Robert Meunchen's** [https://science.nature.nps.gov/im/datamgmt/](https://science.nature.nps.gov/im/datamgmt/statistics/R/documents/R_for_SAS_SPSS_users.pdf) [statistics/R/documents/R\\_for\\_SAS\\_SPSS\\_users.pdf](https://science.nature.nps.gov/im/datamgmt/statistics/R/documents/R_for_SAS_SPSS_users.pdf)

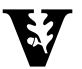

<span id="page-17-0"></span>**IINIVERSITY** 

# Resources for learning R

More resources

- Nashville R Users Group <http://www.meetup.com/Nashville-R-Users-Group/>
- UCLA's website: <http://www.ats.ucla.edu/stat/r/>
- R manuals <http://cran.r-project.org/manuals.html> [http://cran.r-project.org/doc/manuals/r-patched/](http://cran.r-project.org/doc/manuals/r-patched/R-intro.pdf) [R-intro.pdf](http://cran.r-project.org/doc/manuals/r-patched/R-intro.pdf)
- Vanderbilt Department of Biostatistics wiki <http://biostat.mc.vanderbilt.edu/wiki/Main/RS>

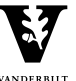

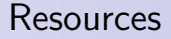

Contact information <joann.alvarez@Vanderbilt.Edu> <http://biostat.mc.vanderbilt.edu/JoAnnAlvarez>

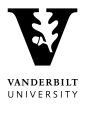